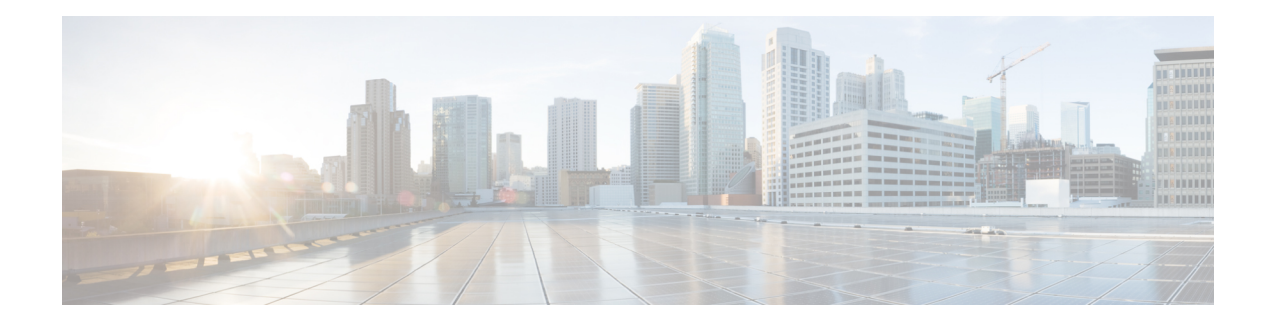

# **Port-Shaper and LLQ in the Presence of EFPs**

The Port-Shaper and LLQ in the Presence of EFPs feature allows network designers to configure port and class policies on ports that contain Ethernet Flow Points (EFPs). These policies support Low Latency Queueing (LLQ) and traffic prioritization across the EFPs.

- Finding Feature [Information,](#page-0-0) on page 1
- Restrictions for [Port-Shaper](#page-0-1) and LLQ in the Presence of EFPs, on page 1
- Information About [Port-Shaper](#page-1-0) and LLQ in the Presence of EFPs, on page 2
- How to Configure [Port-Shaper](#page-1-1) and LLQ in the Presence of EFPs, on page 2
- [Configuration](#page-7-0) Examples for Port-Shaper and LLQ in the Presence of EFPs, on page 8
- Additional [References,](#page-8-0) on page 9
- Feature Information for [Port-Shaper](#page-9-0) and LLQ in the Presence of EFPs, on page 10

## <span id="page-0-0"></span>**Finding Feature Information**

•

Your software release may not support all the features documented in this module. For the latest caveats and feature information, see Bug [Search](https://tools.cisco.com/bugsearch/search) Tool and the release notes for your platform and software release. To find information about the features documented in this module, and to see a list of the releases in which each feature is supported, see the feature information table.

Use Cisco Feature Navigator to find information about platform support and Cisco software image support. To access Cisco Feature Navigator, go to [www.cisco.com/go/cfn.](http://www.cisco.com/go/cfn) An account on Cisco.com is not required.

## <span id="page-0-1"></span>**Restrictions for Port-Shaper and LLQ in the Presence of EFPs**

- If you configure a class-based policy on the port, then you cannot configure service-policies on Ethernet Flow Points (EFPs).
- Attaching a service policy to the BDI is not supported.
- ACL based shaping policy-map cannot be applied to the EFP and/or egress interface.
- Usage of bandwidth remaining percentage (BRP) in the absence of priority class, allocates the available bandwidth in an iterative way. For example, the bandwidth is allocated for the first BRP class as per the percentage of share configured in the respective class-map and the remaining bandwidth is iteratively allocated to all other BRP classes until the bandwidth is exhausted.

## <span id="page-1-0"></span>**Information About Port-Shaper and LLQ in the Presence of EFPs**

### **Ethernet Flow Points and LLQ**

An Ethernet Flow Point (EFP) is a forwarding decision point in the provider edge (PE) router, which gives network designers flexibility to make many Layer 2 flow decisions within the interface. Many EFPs can be configured on a single physical port. (The number varies from one device to another.) EFPs are the logical demarcation points of an Ethernet virtual connection (EVC) on an interface. An EVC that uses two or more User-Network Interfaces (UNIs) requires an EFP on the associated ingress and egress interfaces of every device that the EVC passes through.

The Egress HQoS with Port Level Shaping feature allows network designers to configure port and class policies on ports that contain EFPs. These policies support Low Latency Queueing (LLQ) and traffic prioritization across the EFPs.

For information on how to configure LLQ, see the *QoS Congestion Management Configuration Guide*.

## <span id="page-1-1"></span>**How to Configure Port-Shaper and LLQ in the Presence of EFPs**

To configure the Port-Shaper and LLQ in the Presence of EFPs feature, you first create either a hierarchical or flat policy map that supports Low Latency Queueing (LLQ), which you then attach to an EFP interface.

### **Configuring Hierarchical Policy Maps**

To configure hierarchical policy maps, you create child policies which you then attach to a parent policy. The parent policy is then attached to an interface.

#### **SUMMARY STEPS**

- **1. enable**
- **2. configure terminal**
- **3. policy-map** *policy-map-name*
- **4. class** *class-map-name*
- **5. set cos** *value*
- **6. bandwidth percent** *percent*
- **7. exit**
- **8. class** *class-map-name*
- **9. bandwidth percent** *percent*
- **10. exit**
- **11. policy-map** *policy-map-name*
- **12. class** *class-default*
- **13. service-policy** *policy-map-name*

#### **DETAILED STEPS**

 $\mathbf l$ 

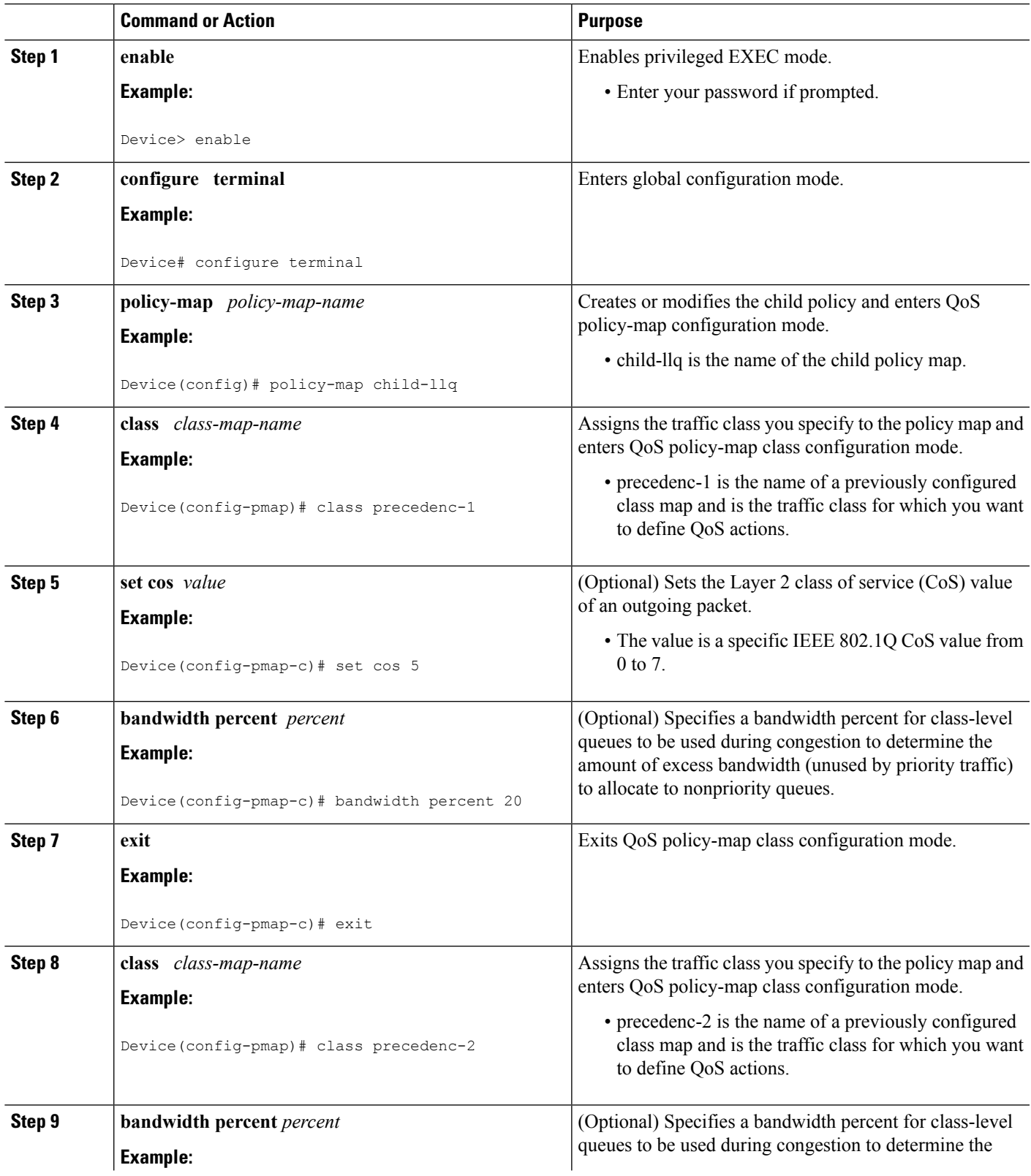

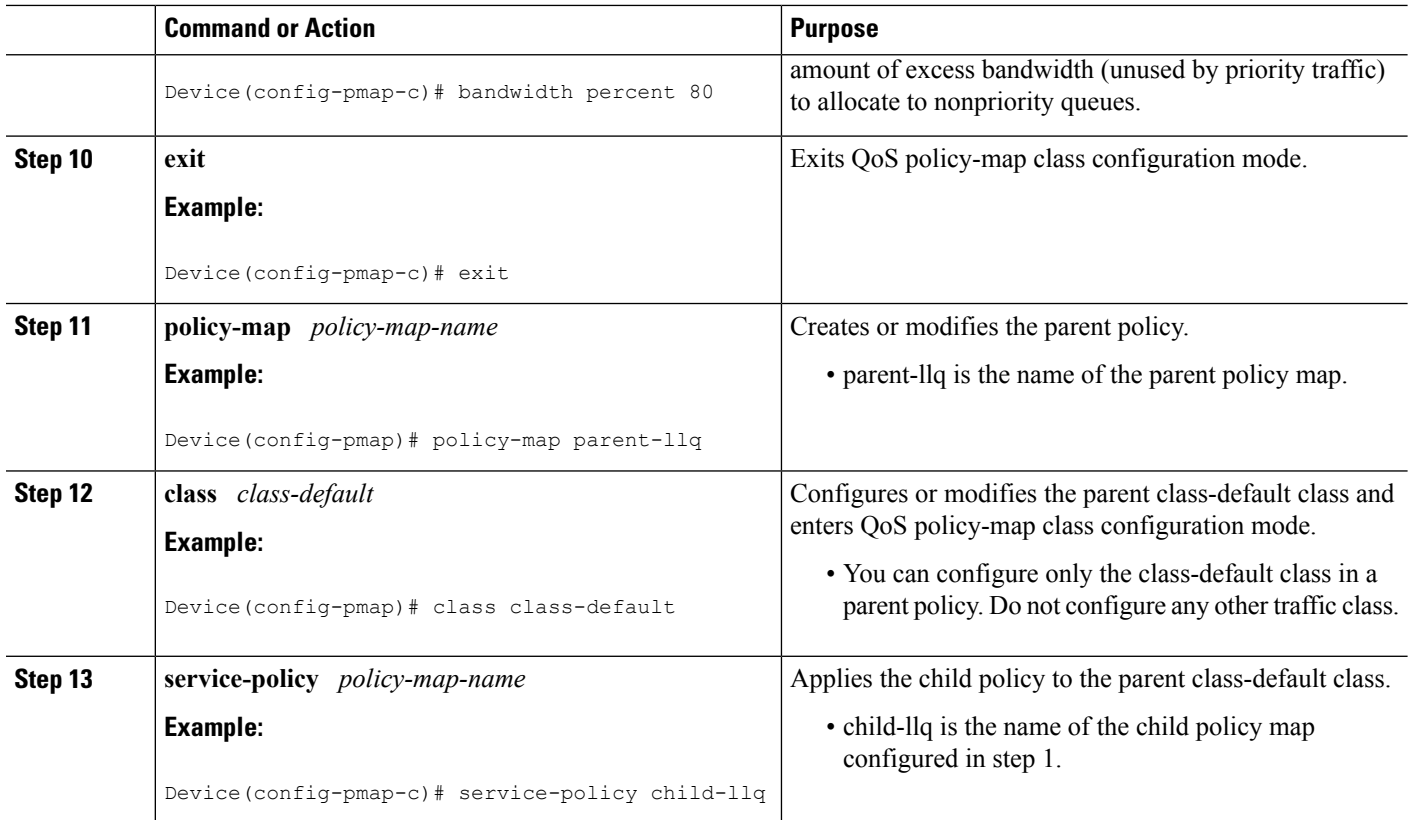

## **Configuring an LLQ Policy Map**

#### **SUMMARY STEPS**

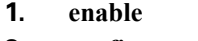

- **2. configure terminal**
- **3. policy-map** *policy-map-name*
- **4. class** *class-map-name*
- **5. priority**
- **6. exit**
- **7. class** *class-map-name*
- **8. shape average** *value*
- **9. exit**
- **10. class** *class-map-name*
- **11. bandwidth** *percent*
- **12. exit**

#### **DETAILED STEPS**

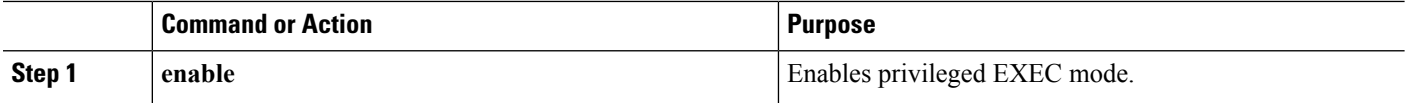

I

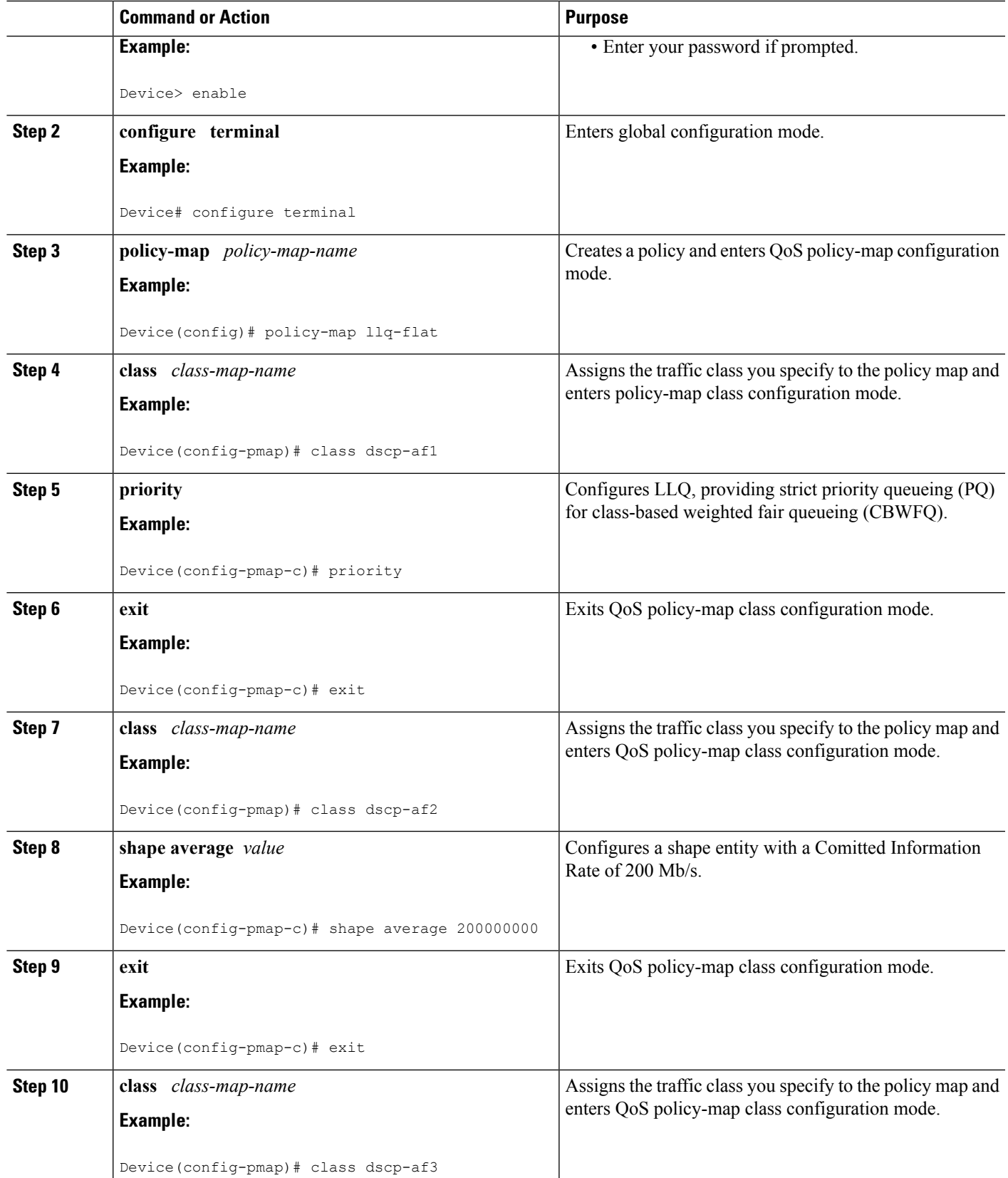

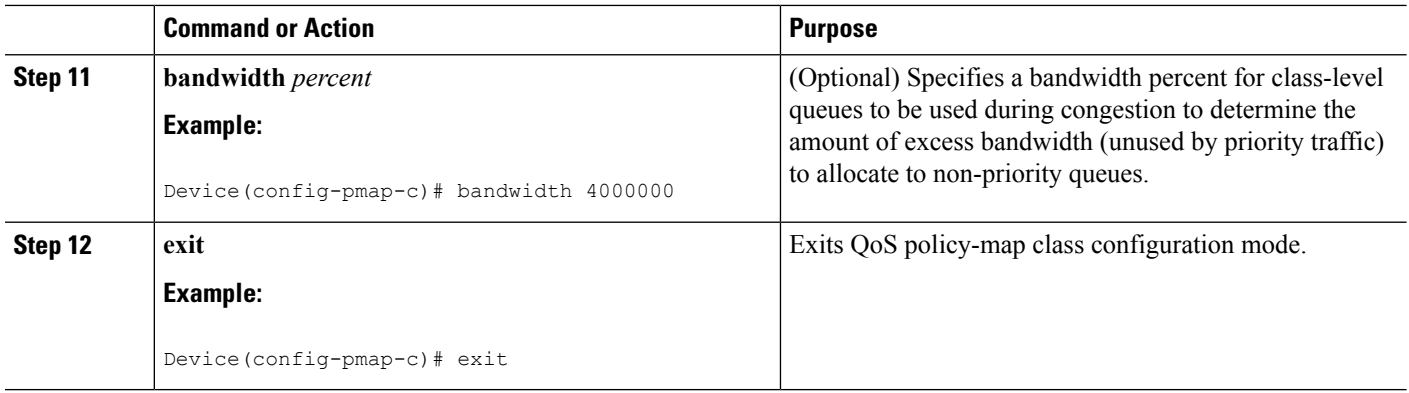

### **Configuring Port Level Shaping on the Main Interface with Ethernet Flow Points**

To configure port level shaping on the main interface with EFPS, first you enable the autonegotiation protocol on the interface, then you attach a policy map to the interface and finally you configure the Ethernet service instance.

#### **SUMMARY STEPS**

- **1. enable**
- **2. configure terminal**
- **3. interface** *type number*
- **4. no ip address**
- **5. negotiation auto**
- **6. service-policy output** *policy-map-name*
- **7. service instance** *id* **ethernet**
- **8. encapsulation dot1q** *vlan-id*
- **9. bridge-domain** *bridge-domain-id*
- **10. exit**
- **11. service instance** *id* **ethernet**
- **12. encapsulation dot1q** *vlan-id*
- **13. bridge-domain** *bridge-domain-id*
- **14. exit**
- **15. end**

#### **DETAILED STEPS**

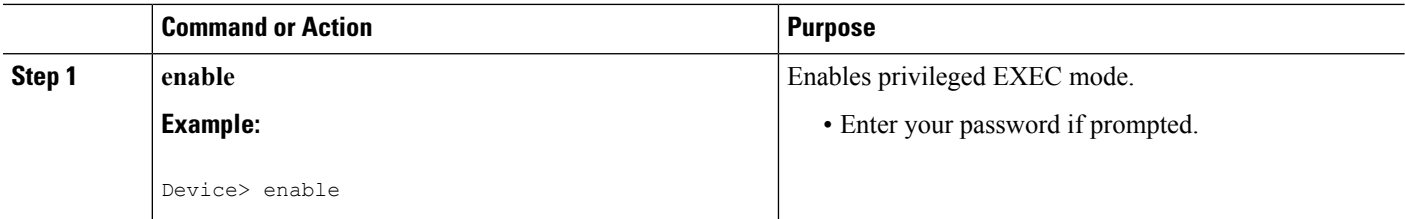

 $\mathbf l$ 

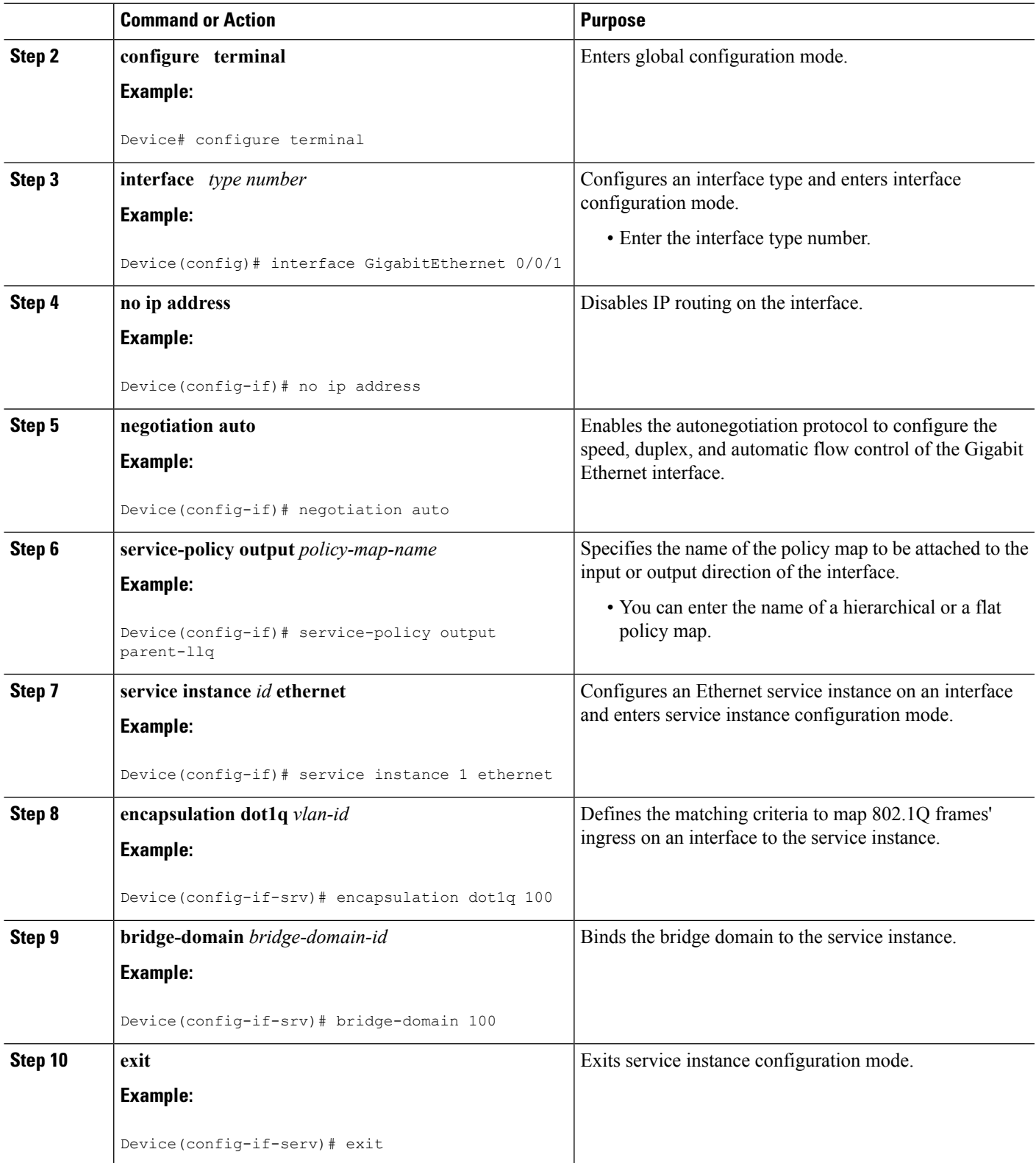

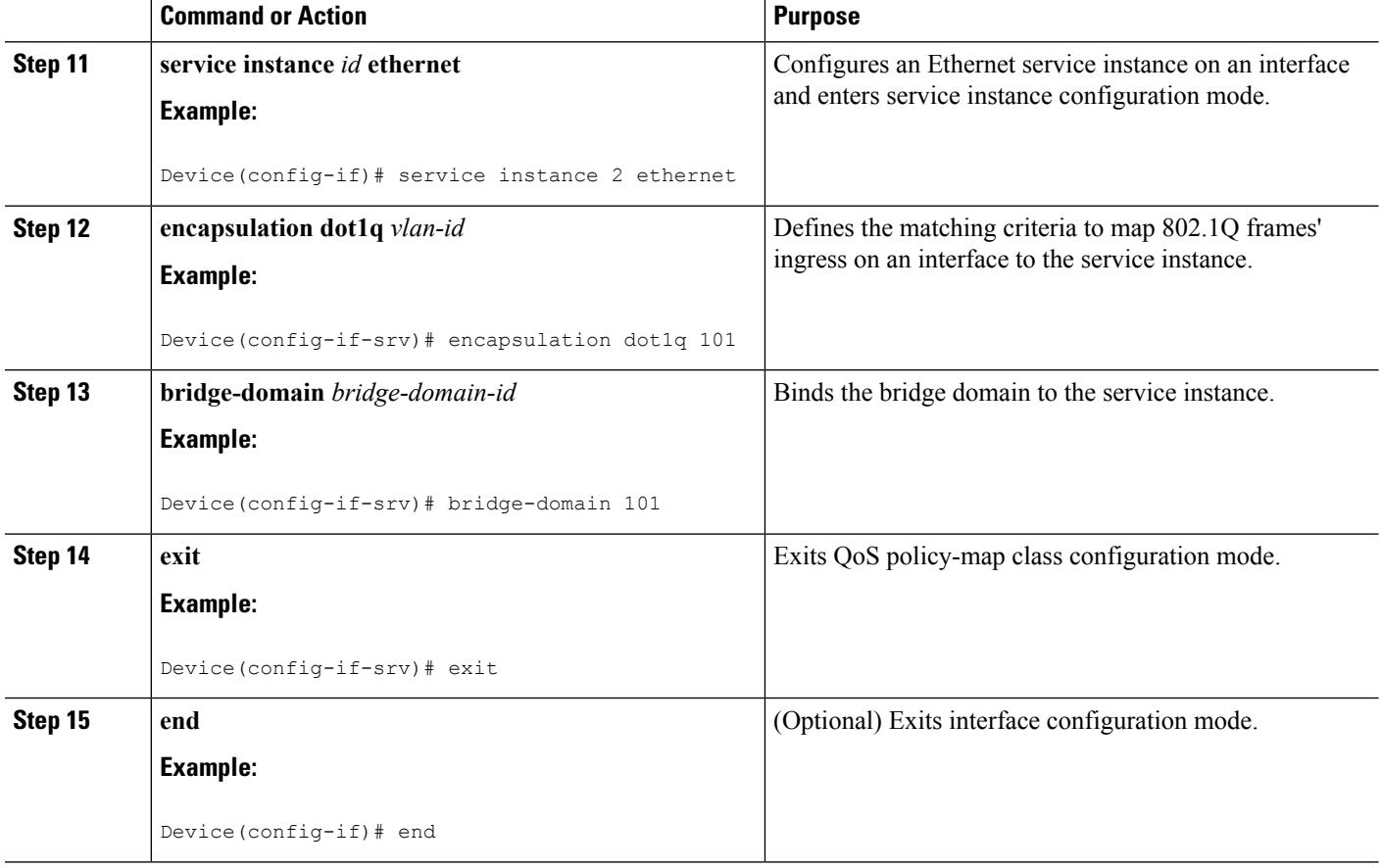

# <span id="page-7-0"></span>**ConfigurationExamplesforPort-ShaperandLLQinthePresence of EFPs**

### **Example: Configuring Hierarchical QoS Port Level Shaping on the Main Interface with EFPs**

The following example shows how to configure hierarchical QoS port level shaping on a main physical interface to support traffic prioritization and Low Level Queueing across all EFPs configured on the interface:

```
policy-map parent-llq
class class-default
   service-policy child-llq
policy-map child-llq
class precedenc-1
 set cos 5
 bandwidth percent 20
class precedenc-2
```
П

```
bandwidth percent 80
interface GigabitEthernet 0/0/1
no ip address
negotiation auto
service-policy output parent-llq
service instance 1 ethernet
 encapsulation dot1q 100
 bridge-domain 100
!
service instance 2 ethernet
 encapsulation dot1q 101
 bridge-domain 101
```
**Note** Only match EFP and match qos-group is supported on RSP3 in egress policy map.

### **Example: Configuring Port Level Shaping on the Main Interface with EFPs**

The following example shows how to configure port level shaping on a main physical interface to support traffic prioritization and Low Level Queueing across all Ethernet Flow Points (EFPs) configured on the interface:

```
policy-map llq_flat
 class dscp-af1
 priority
  class dscp-af2
  shape average 200000000
  class dscp-af3
   bandwidth 400000
interface GigabitEthernet 0/0/1
no ip address
negotiation auto
 service-policy output llq_flat
 service instance 1 ethernet
 encapsulation dot1q 100
 bridge-domain 100
 !
 service instance 2 ethernet
 encapsulation dot1q 101
 bridge-domain 101
```
## <span id="page-8-0"></span>**Additional References**

#### **Related Documents**

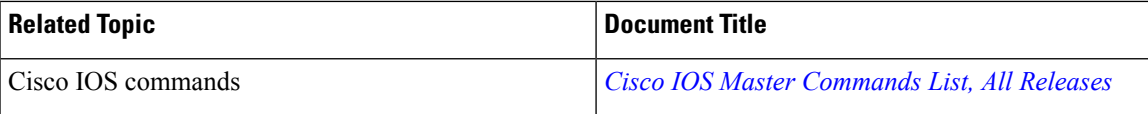

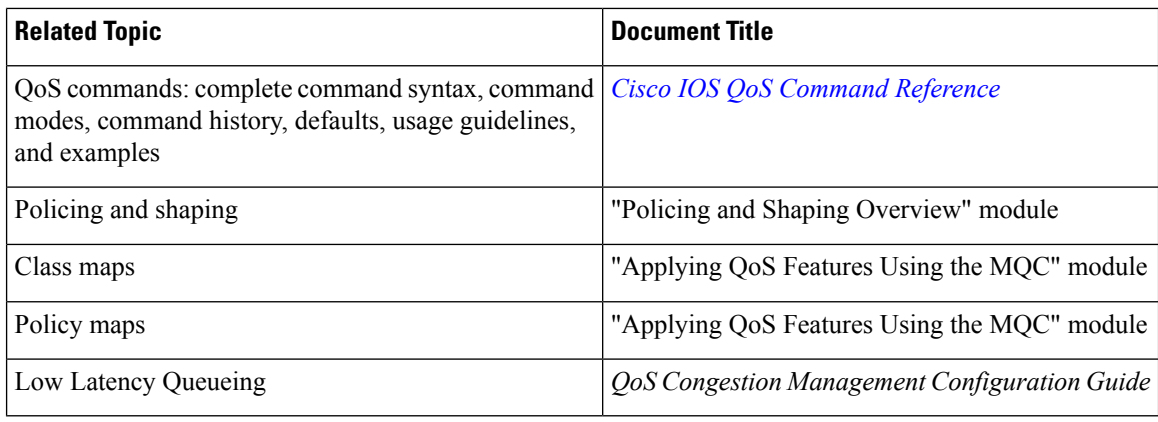

#### **Standards and RFCs**

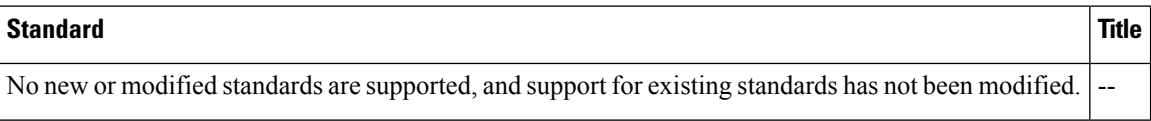

#### **MIBs**

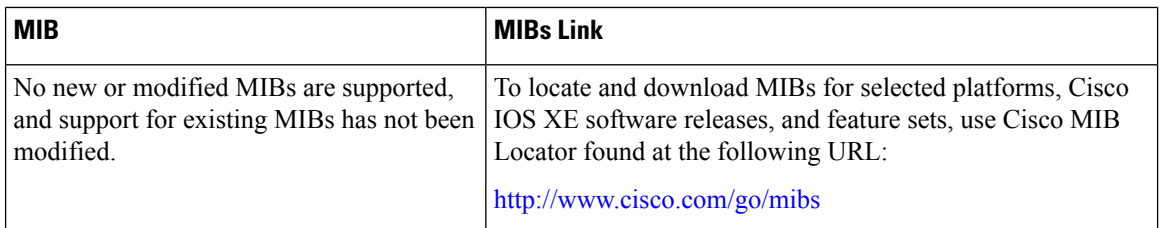

#### **Technical Assistance**

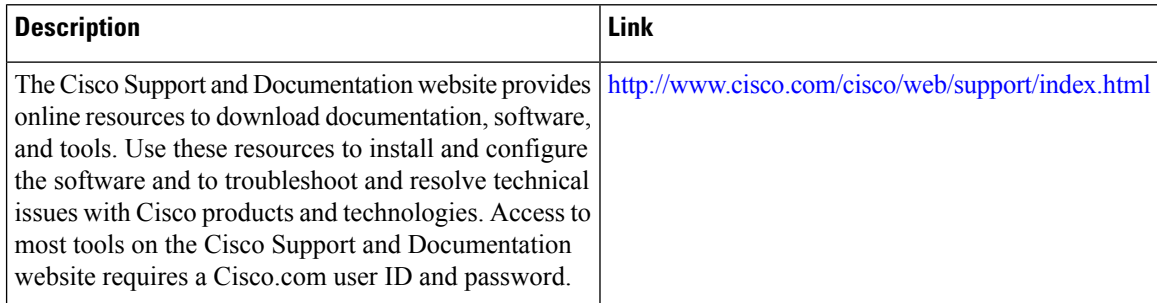

# <span id="page-9-0"></span>**Feature Information for Port-Shaper and LLQ in the Presence of EFPs**

The following table provides release information about the feature or features described in this module. This table lists only the software release that introduced support for a given feature in a given software release train. Unless noted otherwise, subsequent releases of that software release train also support that feature.

Use Cisco Feature Navigator to find information about platform support and Cisco software image support. To access Cisco Feature Navigator, go to [www.cisco.com/go/cfn.](http://www.cisco.com/go/cfn) An account on Cisco.com is not required.

**Table 1: Feature Information for Port-Shaper and LLQ in the Presence of EFPs**

| <b>Feature Name</b>                            | <b>Releases</b>           | <b>Feature Information</b>                                                                                                    |
|------------------------------------------------|---------------------------|----------------------------------------------------------------------------------------------------|
| Port-Shaper and LLQ in the<br>Presence of EFPs | Cisco IOS Release XE 3.6S | The Port-Shaper and LLQ in the<br>Presence of EFPs feature provides<br>support for LLQ and traffic<br>prioritization across all EFPs on a<br>port.<br>In Cisco IOS XE Release 3.6S,<br>support was added for the Cisco<br>ASR 903 router. |

I

**Feature Information for Port-Shaper and LLQ in the Presence of EFPs**